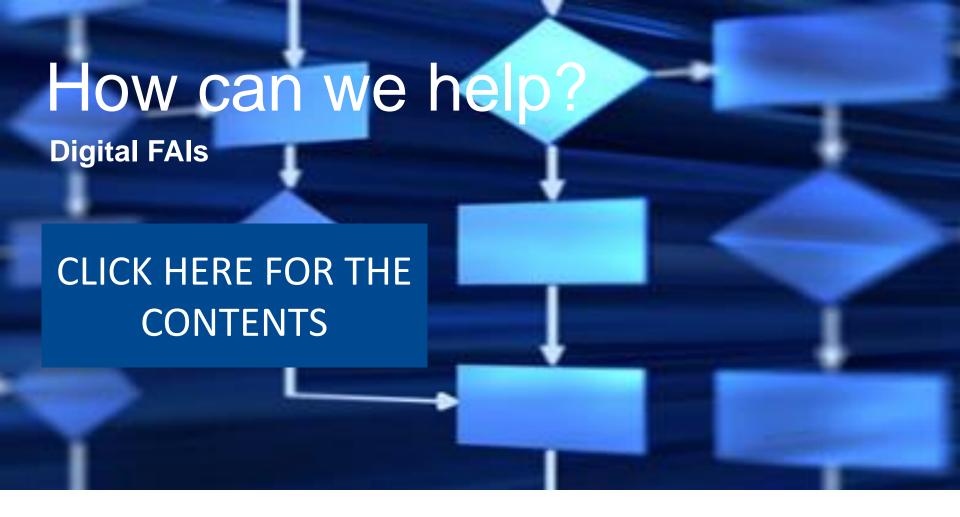

#### © 2018 Rolls-Royce plc

The information in this document is the property of Rolls-Royce plc and may not be copied or communicated to a third party, or used for any purpose other than that for which it is supplied without the express written consent of Rolls-Royce plc.

This information is given in good faith based upon the latest information available to Rolls-Royce plc, no warranty or representation is given concerning such information, which must not be taken as establishing any contractual or other commitment binding upon Rolls-Royce plc or any of its subsidiary or associated companies.

#### Trusted to deliver excellence

### How can we help?

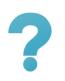

#### The Basics

There is no such thing as a daft question. So find answers to the most obvious...

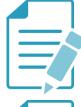

#### Form 1

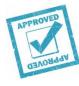

#### Delegation

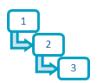

#### Workflow

Easy as A B C...

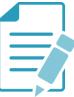

Form 2

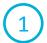

**DISCUS** 

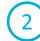

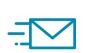

#### **Data Migration**

Where will old data go?

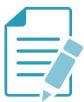

Form 3

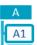

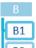

**Tiers** 

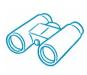

#### Visibility

Who can see what?

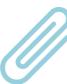

**Attachments** 

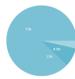

Reporting

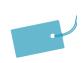

#### **Part Numbers**

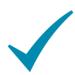

**Approvals** 

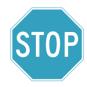

**Export Control** 

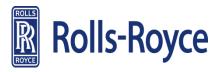

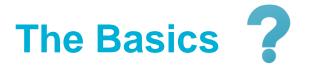

Will my supplier need a new user ID?

What are our intensions regarding GSP and the current method of suppliers logging in?

Will we load non Net-Inspect FAIrs into Net-Inspect?

How do we handle Intellectual Property (IPR) e.g. for a forging process?

What are the different font formats on the FAI?

For retention purposes where are the FAIrs stored?

My supplier is a process house performing limited operations. How do they use Net-Inspect?

Contents

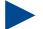

The Basics

Workflow

**Data Migration** 

Visibility

**Part Numbers** 

Form 1

Form 2

Form 3

**Attachments** 

**Approvals** 

Delegation

DISCUS

Tiers

Reporting

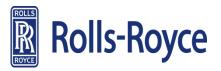

### **Workflow**

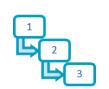

Can a supplier view the customer workflow?

**Contents** 

The Basics

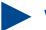

Workflow

**Data Migration** 

Visibility

**Part Numbers** 

Form 1

Form 2

Form 3

**Attachments** 

**Approvals** 

Delegation

**DISCUS** 

**Tiers** 

Reporting

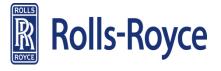

### **Data Migration ∃**

What will happen to my existing FAI's after go-live?

Contents

The Basics

Workflow

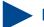

Data Migration

Visibility

**Part Numbers** 

Form 1

Form 2

Form 3

**Attachments** 

**Approvals** 

Delegation

**DISCUS** 

Tiers

Reporting

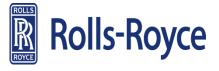

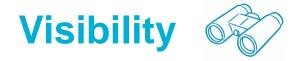

Can we view FAIrs prior to completion so that we can view the supplier progress before they are submitted?

Contents

The Basics

Workflow

**Data Migration** 

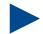

Visibility

**Part Numbers** 

Form 1

Form 2

Form 3

**Attachments** 

**Approvals** 

Delegation

**DISCUS** 

Tiers

Reporting

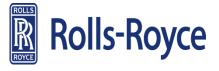

#### Part Numbers

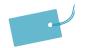

Who will load new part numbers for new engine projects? How do we deal with part number control for forgings and NQFs?

Contents

The Basics

Workflow

**Data Migration** 

Visibility

Part Numbers

Form 1

Form 2

Form 3

**Attachments** 

**Approvals** 

Delegation

**DISCUS** 

Tiers

Reporting

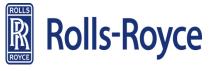

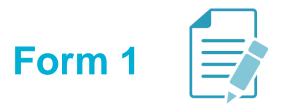

What division does a supplier select?

Is field 15 checking for approved FAIs?

Can I download the attachments?

Contents

The Basics

Workflow

**Data Migration** 

Visibility

**Part Numbers** 

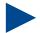

Form 1

Form 2

Form 3

**Attachments** 

**Approvals** 

Delegation

**DISCUS** 

Tiers

Reporting

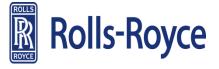

### Form 2

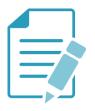

Once SPG has signed form 2 if the MEP spots an error do they back the fair workflow up to SPG or do they reject to supplier?

Contents

The Basics

Workflow

**Data Migration** 

Visibility

**Part Numbers** 

Form 1

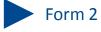

Form 3

**Attachments** 

**Approvals** 

Delegation

**DISCUS** 

Tiers

Reporting

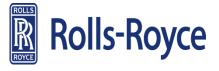

### Form 3

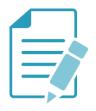

If we have a part that for example has many holes would we accept a range or do we expect to see measurements for every hole?

How do you enter a narrative character into form 3 (attribute)?

On form 3 what are the bands for Red, Amber, Green?

Does V4 allow you to go into the FAIr and correct the units if they are incorrect?

Where do we find the GD&T callout character mapping?

What do we intend to do with form 3A currently on SABRe going forward?

Contents

The Basics

Workflow

**Data Migration** 

Visibility

**Part Numbers** 

Form 1

Form 2

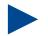

Form 3

**Attachments** 

**Approvals** 

Delegation

**DISCUS** 

Tiers

Reporting

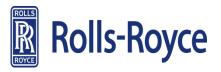

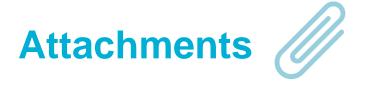

Why are MSA results no longer part of the standard checklist?

Do I need the part marking image?

Contents

The Basics

Workflow

**Data Migration** 

Visibility

**Part Numbers** 

Form 1

Form 2

Form 3

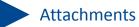

**Approvals** 

Delegation

**DISCUS** 

Tiers

Reporting

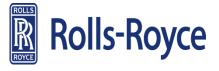

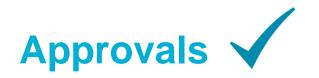

Where do I find supplier FAIr reports?

Does a supplier sign each form sequentially, how does the signatory process work?

Contents

The Basics

Workflow

**Data Migration** 

Visibility

**Part Numbers** 

Form 1

Form 2

Form 3

**Attachments** 

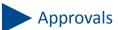

Delegation

**DISCUS** 

Tiers

Reporting

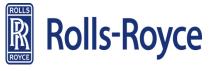

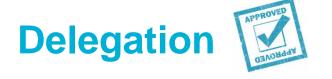

How do we control a supplier's authorisation to approve FAIrs, for example if a supplier is authorised for UK but not RRD?

Contents

The Basics

Workflow

**Data Migration** 

Visibility

**Part Numbers** 

Form 1

Form 2

Form 3

**Attachments** 

**Approvals** 

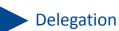

**DISCUS** 

Tiers

Reporting

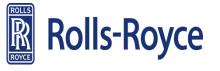

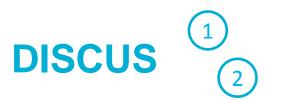

How does DISCUS set measurement units?

Contents

The Basics

Workflow

**Data Migration** 

Visibility

**Part Numbers** 

Form 1

Form 2

Form 3

**Attachments** 

**Approvals** 

Delegation

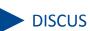

D.000.

Tiers

Reporting

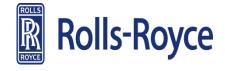

### **Tiers**

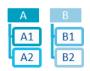

If a first tier supplier has 2 sub-tiers that supply the same part and one sub-tier has their FAIr rejected does Net-Inspect supersede the original FAIr or can we still ship parts using the sub-tier that has an accepted FAIr?

If a supplier delivers parts to 2 divisions how do we control this in the system?

Contents

The Basics

Workflow

**Data Migration** 

Visibility

**Part Numbers** 

Form 1

Form 2

Form 3

**Attachments** 

**Approvals** 

Delegation

**DISCUS** 

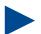

Tiers

Reporting

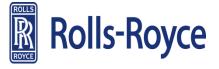

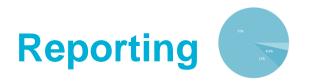

If we remove the global FAIr tracker how will we assess the supplier RFT?

Contents

The Basics

Workflow

**Data Migration** 

Visibility

**Part Numbers** 

Form 1

Form 2

Form 3

**Attachments** 

**Approvals** 

Delegation

**DISCUS** 

**Tiers** 

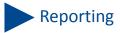

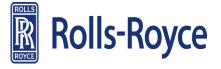

### **Export Control**

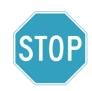

With the new export restrictions how will we control the workflow to Quest India?

How do we control access and approvals for MEP's with sign off authorisation for the RRplc FAIrs, but not RRD?

Contents

The Basics

Workflow

**Data Migration** 

Visibility

**Part Numbers** 

Form 1

Form 2

Form 3

**Attachments** 

**Approvals** 

Delegation

**DISCUS** 

Tiers

Reporting

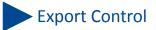

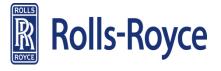

### Will my supplier need a new user ID?

All users will logon through the Net-Inspect web site using a user name,

password and company code. These will be issued prior to go-live.

Contents

The Basics

Workflow

**Data Migration** 

Visibility

**Part Numbers** 

Form 1

Form 2

Form 3

**Attachments** 

**Approvals** 

Delegation

**DISCUS** 

**Tiers** 

Reporting

**Export Control** 

Yes.

## What are our intensions regarding GSP and the current method of suppliers logging in?

Suppliers will now log in directly to Net-Inspect.com

We will however leave a link on the GSP in place of the old log-on system

Contents

The Basics

Workflow

**Data Migration** 

Visibility

**Part Numbers** 

Form 1

Form 2

Form 3

**Attachments** 

**Approvals** 

Delegation

**DISCUS** 

Tiers

Reporting

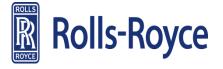

### Will we load non Net-Inspect FAIrs into Net-Inspect?

No.

Net-Inspect has a standard digital format for FAIrs.

Contents

The Basics

Workflow

**Data Migration** 

Visibility

**Part Numbers** 

Form 1

Form 2

Form 3

**Attachments** 

**Approvals** 

Delegation

**DISCUS** 

Tiers

Reporting

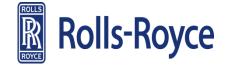

### How do we handle Intellectual Property (IPR) e.g. for a forging process?

A FAI report only requires evidence of approval of data cards, forging / casting method of manufacture.

Therefore when a supplier, for IPR reasons is not able to include the full document in a FAI report, provision must be made within the document for a separate approval page.

Contents

The Basics

Workflow

**Data Migration** 

Visibility

**Part Numbers** 

Form 1

Form 2

Form 3

**Attachments** 

**Approvals** 

Delegation

**DISCUS** 

**Tiers** 

Reporting

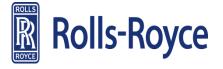

### What are the different font formats on the FAI?

Refer to AS9102

Bold Non italic is required; Bold italic is conditionally required; Non-bold is optional.

However, the Purchase Order is the only exception to this rule and is required for R-R

**Contents** 

The Basics

Workflow

**Data Migration** 

Visibility

**Part Numbers** 

Form 1

Form 2

Form 3

**Attachments** 

**Approvals** 

Delegation

**DISCUS** 

Tiers

Reporting

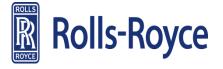

### For retention purposes, where are the FAIrs stored?

For v4 production they will be stored in Net-Inspect

If prior to v4, they will be stored in the v4 archive once migrated from v3

**Contents** 

The Basics

Workflow

**Data Migration** 

Visibility

**Part Numbers** 

Form 1

Form 2

Form 3

**Attachments** 

**Approvals** 

Delegation

**DISCUS** 

Tiers

Reporting

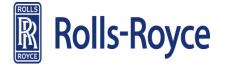

# My supplier is a process house performing limited operations. How do they use Net-Inspect?

The process house is not required to generate a FAIr.

They should provide documentation (evidence of data card approval, evidence of process compliance and release document) to their customer for inclusion in the customers FAIr

**Contents** 

The Basics

Workflow

**Data Migration** 

Visibility

**Part Numbers** 

Form 1

Form 2

Form 3

**Attachments** 

**Approvals** 

Delegation

**DISCUS** 

Tiers

Reporting

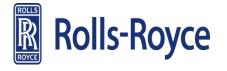

### Can a supplier view the customer workflow?

Yes

Select the FAI report and selecting "view workflow"

**WORTH ADDING A GRAPHIC** 

**Contents** 

The Basics

Workflow

**Data Migration** 

Visibility

**Part Numbers** 

Form 1

Form 2

Form 3

**Attachments** 

**Approvals** 

Delegation

**DISCUS** 

**Tiers** 

Reporting

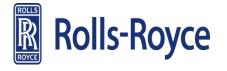

### What will happen to my existing FAI's after go-live?

This depends on what type of Net-Inspect customer you are (v3 and/or v4) and the status of the FAI (not submitted, pending buy-off, completed).

FAI's from v3 will typically move into an archive account and will be read only from the new FAI portal page.

Ideally all FAIs should be submitted to the customer and bought off prior to go-live to reduce delays after go-live

**Contents** 

The Basics

Workflow

**Data Migration** 

Visibility

**Part Numbers** 

Form 1

Form 2

Form 3

**Attachments** 

**Approvals** 

Delegation

**DISCUS** 

Tiers

Reporting

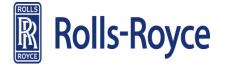

# Can we view FAIrs prior to completion so that we can view the supplier progress before they are submitted?

No

A customer may only 'buy-off' and / or view a FAIr when a supplier has submitted the FAI to the customer

Contents

The Basics

Workflow

**Data Migration** 

Visibility

**Part Numbers** 

Form 1

Form 2

Form 3

**Attachments** 

**Approvals** 

Delegation

**DISCUS** 

Tiers

Reporting

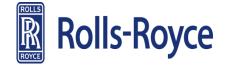

### Who will load new part numbers for new engine projects?

Contents

The Basics

Workflow

**Data Migration** 

Visibility

**Part Numbers** 

Form 1

Form 2

Form 3

**Attachments** 

**Approvals** 

Delegation

DISCUS

Tiers

Reporting

**Export Control** 

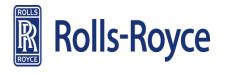

The Central team will initially manage.

A future solution is to be determined.

### How do we deal with part number control for forgings and NQFs?

These should already have a classification as it has a parent part.

**Contents** 

The Basics

Workflow

**Data Migration** 

Visibility

**Part Numbers** 

Form 1

Form 2

Form 3

**Attachments** 

**Approvals** 

Delegation

**DISCUS** 

**Tiers** 

Reporting

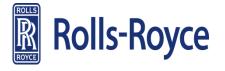

### What division does a supplier select?

The supplier selects 'division' based on the purchase order (POAH) location, of which there are only three:

- *R-R plc*
- R-R Corporation
- RR Germany

This can be found at the bottom of the Contract or Purchase Document

Contents

The Basics

Workflow

**Data Migration** 

Visibility

**Part Numbers** 

Form 1

Form 2

Form 3

**Attachments** 

**Approvals** 

Delegation

**DISCUS** 

Tiers

Reporting

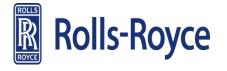

### Is field 15 checking for approved FAIs?

Yes, it will find the last approved FAI based on field 21

**Contents** 

The Basics

Workflow

**Data Migration** 

Visibility

**Part Numbers** 

Form 1

Form 2

Form 3

**Attachments** 

**Approvals** 

Delegation

**DISCUS** 

**Tiers** 

Reporting

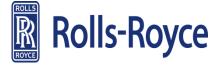

#### Can I download the attachments?

The attachments open in a web browser window so you would need to save from here.

Contents

The Basics

Workflow

**Data Migration** 

Visibility

**Part Numbers** 

Form 1

Form 2

Form 3

**Attachments** 

**Approvals** 

Delegation

**DISCUS** 

Tiers

Reporting

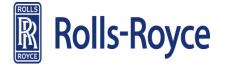

# Once SPG has signed form 2, if the MEP spots an error do they back the FAIr workflow up to SPG or do they reject to supplier?

SPG will not sign form 2, they will approve the workflow step for SPG.

SPG would back up the workflow as the error is internal, not the supplier.

**CONFUSING STATEMENT - CLARIFY** 

Contents

The Basics

Workflow

**Data Migration** 

Visibility

**Part Numbers** 

Form 1

Form 2

Form 3

**Attachments** 

**Approvals** 

Delegation

**DISCUS** 

Tiers

Reporting

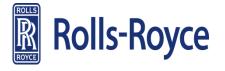

# If we have a part that for example has many holes would we accept a range or do we expect to see measurements for every hole?

*In accordance with AS9102:* 

APPENDIX B - 9102 FORMS AND SUPPORTING FORM INSTRUCTIONS - Form 3

For multiple characteristics list each characteristic as individual values or list once with the minimum and maximum of measured values attained.

If a characteristic is found to be nonconforming, then that characteristic shall be listed separately with the measured value noted

Contents

The Basics

Workflow

**Data Migration** 

Visibility

**Part Numbers** 

Form 1

Form 2

Form 3

**Attachments** 

**Approvals** 

Delegation

**DISCUS** 

Tiers

Reporting

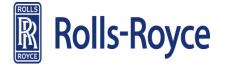

### How do you enter a narrative character into form 3 (attribute)?

Within form 3, on each characteristic line item there is a dropdown in which you may select attribute or variable.

Contents

The Basics

Workflow

**Data Migration** 

Visibility

**Part Numbers** 

Form 1

Form 2

Form 3

**Attachments** 

**Approvals** 

Delegation

**DISCUS** 

**Tiers** 

Reporting

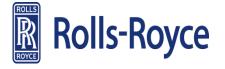

### On form 3 what are the bands for Red, Amber, Green?

0-50%: Green

*50-100%: Amber* 

>100%: Red

Contents

The Basics

Workflow

**Data Migration** 

Visibility

**Part Numbers** 

Form 1

Form 2

Form 3

**Attachments** 

**Approvals** 

Delegation

**DISCUS** 

Tiers

Reporting

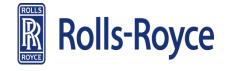

## Does V4 allow you to go into the FAIr and correct the units if they are incorrect?

Only prior to submission

Contents

The Basics

Workflow

**Data Migration** 

Visibility

**Part Numbers** 

Form 1

Form 2

Form 3

**Attachments** 

**Approvals** 

Delegation

**DISCUS** 

Tiers

Reporting

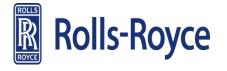

### Where do we find the GD&T callout character mapping?

Select the (i) in the top right of the screen scroll down the page and the mapping is visible there.

Contents

The Basics

Workflow

**Data Migration** 

Visibility

**Part Numbers** 

Form 1

Form 2

Form 3

**Attachments** 

**Approvals** 

Delegation

**DISCUS** 

**Tiers** 

Reporting

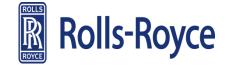

## What do we intend to do with form 3A currently on SABRe going forward?

Form 3A will be removed as it is not part of the AS9102 standard

**Contents** 

The Basics

Workflow

**Data Migration** 

Visibility

**Part Numbers** 

Form 1

Form 2

Form 3

**Attachments** 

**Approvals** 

Delegation

**DISCUS** 

**Tiers** 

Reporting

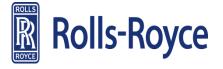

### Why are MSA results no longer part of the standard checklist?

The requirement to attach MSA reports and results was removed from a FAI report back in 2014.

The FAIr 'Content Review Form' contains a question requiring confirmation that capable gauges have been used and when they have not, evidence is required for design approval for their use.

Compliance to this requirement is then shown in the declaration section, at the end of the 'Content Review Form'

Contents

The Basics

Workflow

**Data Migration** 

Visibility

**Part Numbers** 

Form 1

Form 2

Form 3

**Attachments** 

**Approvals** 

Delegation

**DISCUS** 

Tiers

Reporting

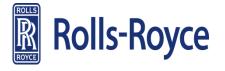

#### Do I need the part marking image?

Yes, when the product definition instructs the application of 2D Direct Part Marking

**Contents** 

The Basics

Workflow

**Data Migration** 

Visibility

**Part Numbers** 

Form 1

Form 2

Form 3

**Attachments** 

**Approvals** 

Delegation

**DISCUS** 

Tiers

Reporting

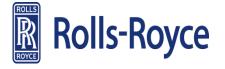

### Where do I find supplier FAIr reports?

In the first article managements tab there is an option for 'Supplier First Article Management' select this then 'pending FAIr approval' you will then be able to outline the requirements of your report.

Contents

The Basics

Workflow

**Data Migration** 

Visibility

**Part Numbers** 

Form 1

Form 2

Form 3

**Attachments** 

**Approvals** 

Delegation

DISCUS

Tiers

Reporting

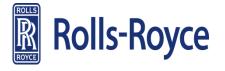

# Does a supplier sign each form sequentially? How does the signatory process work?

When you sign the signature fields it presents an option to sign all forms or individual forms.

Contents

The Basics

Workflow

**Data Migration** 

Visibility

**Part Numbers** 

Form 1

Form 2

Form 3

**Attachments** 

**Approvals** 

Delegation

**DISCUS** 

Tiers

Reporting

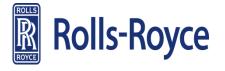

# How do we control a supplier's authorisation to approve FAIrs, for example if a supplier is authorised for UK but not RRD?

All FAIrs will still be submitted to R-R and we will only sign those that are required.

FAIrs approved by an authorised supplier will remain in the work queue as they do today.

Contents

The Basics

Workflow

**Data Migration** 

Visibility

**Part Numbers** 

Form 1

Form 2

Form 3

**Attachments** 

**Approvals** 

Delegation

**DISCUS** 

**Tiers** 

Reporting

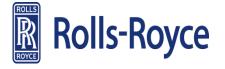

### How does DISCUS set measurement units?

As part of the drawing import activity in DISCUS.

Contents

The Basics

Workflow

**Data Migration** 

Visibility

**Part Numbers** 

Form 1

Form 2

Form 3

**Attachments** 

**Approvals** 

Delegation

DISCUS

Tiers

Reporting

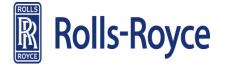

If a first tier supplier has 2 sub-tiers that supply the same part and one sub-tier has their FAIr rejected, does Net-Inspect supersede the original FAIr or can we still ship parts using the sub-tier that has an accepted FAIr?

Yes we can still ship parts using the sub-tier with the accepted FAIr provided that it is linked to the top level FAIr

Contents

The Basics

Workflow

**Data Migration** 

Visibility

**Part Numbers** 

Form 1

Form 2

Form 3

**Attachments** 

**Approvals** 

Delegation

**DISCUS** 

Tiers

Reporting

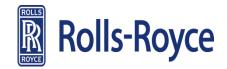

## If a supplier delivers parts to 2 divisions how do we control this in the system?

Contents

The Basics

Workflow

**Data Migration** 

Visibility

**Part Numbers** 

Form 1

Form 2

Form 3

**Attachments** 

**Approvals** 

Delegation

**DISCUS** 

**Tiers** 

Reporting

**Export Control** 

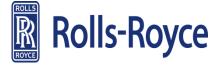

The division will always be the POAH and therefore there is only ever 1 applicable

### If we remove the global FAIr tracker, how will we assess the supplier RFT?

We intend on completing a requirements check with Net-Inspect to clarify what the system provides us with and assess the gaps to establish if we need additional reports, etc.

Contents

The Basics

Workflow

**Data Migration** 

Visibility

**Part Numbers** 

Form 1

Form 2

Form 3

**Attachments** 

**Approvals** 

Delegation

**DISCUS** 

Tiers

Reporting

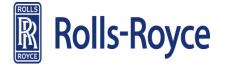

### With the new export restrictions how will we control the workflow to Quest India?

We will workflow the FAIrs to SPG UK they will sift through the FAIrs

as they do today and follow the current process to send to India.

Contents

The Basics

Workflow

**Data Migration** 

Visibility

**Part Numbers** 

Form 1

Form 2

Form 3

**Attachments** 

**Approvals** 

Delegation

**DISCUS** 

Tiers

Reporting

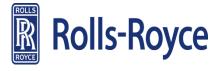

# How do we control access and approvals for MEPs with sign off authorisation for the RR plc FAIrs, but not RRD?

Net-Inspect has no mechanism to manage this as it is specific to Rolls-Royce. The responsibility is with the ME to only approve FAIrs within their scope of authorisation. Contents

The Basics

Workflow

**Data Migration** 

Visibility

**Part Numbers** 

Form 1

Form 2

Form 3

**Attachments** 

**Approvals** 

Delegation

**DISCUS** 

**Tiers** 

Reporting

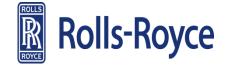